# **RANCANG BANGUN APLIKASI PELAPORAN PEROKOK DI LOKASI PUBLIK BERBASIS ANDROID**

#### **Saepul Rahman**

PT. Data Intelegen Indonesia **[Saepulrahman71@gmail.com](mailto:Saepulrahman71@gmail.com)**

#### **A BSTRA K**

Segala sesuatu yang umum di Indonesia dan tidak sulit ditemukan di tempat umum yang bukan area untuk merokok, padahal peraturan yang menjelaskan larangan merokok di tempat umum sudah ada dalam peraturan kota Sukabumi nomor 3 tahun 2014, dan tidak diragukan lagi adalah masalah masyarakat nyata, yaitu penting tentang privasi rumah Anda atau tempat pribadi lainnya. Sudah menjadi kebiasaan di masyarakat bahwa hal ini sudah terbukti bebas di tempat umum. Kebiasaan ini sangat berbahaya karena membuat orang lain menjadi perokok pasif. Selain udara bersih adalah hak setiap orang, tetapi sesegera mungkin akibat pembakaran rokok didistribusikan di udara dan dihirup oleh orang lain, yang membuat orang lain mendapatkan negatif yang sama , dan sayangnya beberapa petugas yang bekerja di pemerintah daerah telah ditentukan. Aplikasi pelaporan perokok di lokasi publik berbasis android dapat digunakan untuk membantu dan memudahkan masyarakat dalam memberikan laporan pelanggaran merokok di lokasi publik kepada penyidik atau pejabat yang berwenang dalam hal ini, penyidik yang dimaksud adalah pejabat PNS tertentu di lingkungan pemerintah daerah yang ditunjuk oleh pejabat yang berwenang dalam hal ini, penyidik yang dimaksud adalah pejabat pns tertentu di lingkungan pemerintah daerah yang ditunjuk oleh pejabat yang berwenang dalam hal ini. sesuai dengan ketentuan perundang-undangan.

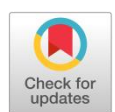

**KATA KUNCI** *laporkan perokok aplikasi android sosial*

#### **A BSTRA CT**

Everything that is common in Indonesia and is not difficult to find in public places that are not areas for smoking, even though the regulations that explain the prohibition of smoking in public places already exist in the Sukabumi city regulation number 3 of 2014, and no doubt is a problem real public, which is important about the privacy of your home or other private places.It has become a habit in the community that this has been proven freely in public places. This habit is very harmful because it makes other people into passive smokers.In addition to clean air is everyone's right, but as soon as possible resulting from burning cigarettes is distributed in the air and inhaled by others, which makes other people get the same negative, and sadly some of the officers who work in local governments have been determined. Smoker reporting application in an android-based public location can be used to help and make it easier for the public to provide reports of violations of smoking in public locations to investigators or authorized officers in this case, the intended investigators are certain civil servant officials in the local government environment appointed by the authorized official in accordance with statutory provisions.

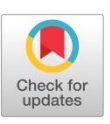

**KEYWORD** report smoker *android apps social*

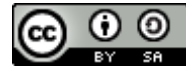

This is an open-access article under the CC–[BY-SA](http://creativecommons.org/licenses/by-sa/4.0/) license

#### **1. PENDAHULUAN**

Merokok adalah suatu kegiatan yang sudah biasa di Indonesia dan tidak sulit untuk ditemui bahkan di tempat umum yang bukan merupakan area untuk merokok, padahal peraturan yang menjelaskan tentang larangan merokok di tempat umum sudah ada dalam peraturan daerah kota Sukabumi nomor 3 tahun 2014, dan tidak di pungkiri lagi adalah gangguan publik yang nyata, yang seharusnya dibatasi pada privasi rumah atau tempat pribadi lainnya.

Merokok sudah menjadi kebiasaan di kalangan masyarakat hal ini sudah terbukti dengan merokok bebas di tempat umum. Kebiasaan ini sangat merugikan karena membuat orang lain menjadi perokok pasif yang mendapatkan dampak negatif yang jauh lebih berbahaya.

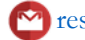

Selain hal udara bersih adalah hak semua orang tapi asap yang dihasilkan dari pembakaran rokok tersebar di udara dan di hirup oleh orang lain, yang membuat orang lain mendapatkan dampak negatif yang sama, dan mirisnya sebagian petugas yang bekerja di pemerintah daerah atau kota masih melanggar peraturan yang sudah di tetapkan.

Berdasarkan masalah diatas, penulis ingin memberikan sebuah solusi yang bisa membantu masyarakat dengan merancang sebuah aplikasi yang dimana bisa melaporkan seseorang yang sedang merokok di tempat umum.

## **2. TINJAUAN PUSTAKA**

## **2.1 Penelitian Terkait**

Adapun jurnal atau penelitian terkait dengan penyusunan laporan skripsi ini adalah sebagai berikut:

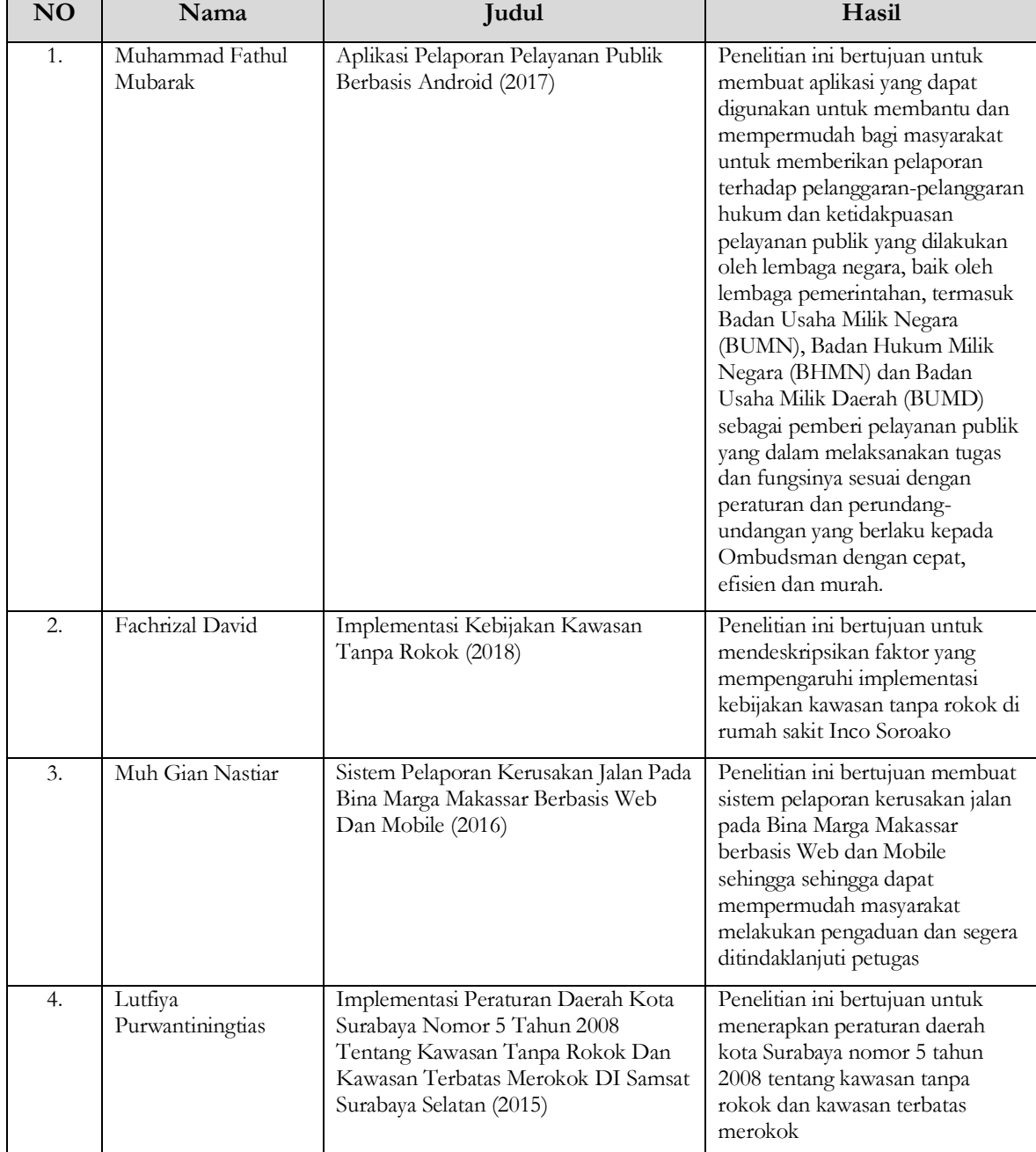

Tabel 2.1 Penelitian terkait

#### **2.2 Aplikasi**

Aplikasi adalah penggunaan dalam suatu komputer, instruksi atau pernyataan (*statement*) yang disusun sedemikian rupa sehingga komputer dapat memproses *input* menjadi *output* [1].

#### **2.3 Android**

Android adalah sistem [operasi](https://id.wikipedia.org/wiki/Sistem_operasi) berbasis [Linux](https://id.wikipedia.org/wiki/Linux) yang dirancang untuk perangkat bergerak [layar](https://id.wikipedia.org/wiki/Layar_sentuh) [sentuh](https://id.wikipedia.org/wiki/Layar_sentuh) seperti *smartphone* dan [komputer tablet](https://id.wikipedia.org/wiki/Komputer_tablet) [2]. Android awalnya dikembangkan oleh Android, Inc., dengan dukungan finansial dari [Google,](https://id.wikipedia.org/wiki/Google) yang kemudian membelinya pada tahun 2005. Sistem operasi ini dirilis secara resmi pada tahun 2007, bersamaan dengan didirikannya *[Open](https://id.wikipedia.org/wiki/Open_Handset_Alliance) [Handset](https://id.wikipedia.org/wiki/Open_Handset_Alliance) Alliance*, konsorsium dari perusahaan- perusahaan [perangkat](https://id.wikipedia.org/wiki/Perangkat_keras_komputer) keras, perangkat lunak, dan telekomunikasi yang bertujuan untuk memajukan [standar](https://id.wikipedia.org/wiki/Standar_terbuka) [terbuka](https://id.wikipedia.org/wiki/Standar_terbuka) perangkat seluler.

## **2.4 Delphi CE**

Embarcadero Delphi 10.2 Tokyo Community Edition adalah *software* untuk membangun aplikasi untuk Windows, mac OS, iOS, dan Android. Delphi Community Edition mencakup IDE yang *streamline*, editor kode, *debugger* terintegrasi, perancang visual dua arah untuk mempercepat pengembangan, ratusan komponen visual, dan lisensi penggunaan komersial terbatas [3].

#### **2.5 Cloud Storage**

Kinvey Merupakan salah satu penyedia layanan *cloud storage* dan menyediakan operasi CRUD sederhana pada data, serta penyaringan dan agregasi yang kuat dan API Appdata membentuk salah satu layanan REST inti yang disediakan oleh backend Kinvey [4].

#### **2.6 Delphi**

Menurut Husni [5], Delphi adalah *software* buatan Borland yang sangat popular. Berbeda dengan *software*  windows pada umumnya, Delphi bukanlah *software* aplikasi seperti Ms Office atau permainan. Delphi adalah sebuah bahasapemrograman, yaitu aplikasi untuk membuat aplikasi.

#### **2.7 Firemonkey**

Framework FireMonkey FMX adalah platform pengembangan dan runtime aplikasi berbasis Delphi, C++ Builder, dan metode App. FireMonkey adalah platform aplikasi menggunkan grafik card GPU[6]

#### **2.8 REST**

Menurut Fielding [7], REST adalah arsitektur standar web yang menggunakan protokol HTTP dalam komunikasi data. Arsitektur tersebut didirikan berdasarkan sumber data dimana masing-masing komponen merupakan sumber data. Sumber data diakses oleh antarmuka yang sama dengan menggunakan metode standar HTTP. Dalam arsitektur REST, server yang mengikuti arsitektur REST menyediakan akses ke sumber data dan klien yang mengambil data.

#### **2.9 Google Maps API**

Google Maps adalah layanan gratis yang diberikan oleh Google dan sangat popular. Google Maps adalah suatu peta dunia yang dapat kita gunakan untuk melihat suatu daerah. Dengan kata lain, Google Maps merupakan suatu peta yang dapat dilihat dengan menggunakan suatu *browser* [8]*.* Google menyediakan berbagai API (*Application Programming Interface*) yang sangat berguna dan salah satunya *Google Maps* API.

## **2.10 JSON**

JSON adalah sebuah format data yang tidak bergantung pada suatu bahasa pemrograman. Kode pengolahan dan pembuatan JSON telah tersedia untuk banyak bahasa pemrograman. Format JSON sering digunakan untukmentransmisikan data terstruktur melalui suatu koneksi jaringan pada suatu proses yang disebut serialisasi [9].

## **2.11 Rokok**

Rokok adalah hasil olahan tembakau yang terbungkus, dihasilkan dari tanaman *Nicotiana Tabacum*, *Nicotiana Rustica* dan spesies lainnya atau sintetisnya yang mengandung nikotin dan tar dengan atau tanpa bahan tambahan [10].

# **2.12 Tempat Umum**

Tempat Umum adalah sarana yang di selenggarakan oleh pemerintah, swasta, atau perorangan yang digunakan untuk kegiatan bagi masyarakat. Di samping itu tempat umum yang secara spesifik, contohnya tempat untuk proses belajar mengajar, tempat rekreasi atau tempat untuk kegiatan beribadahdinyatakan sebagai kawasan tanpa merokok sebagaimana dimuat dalam PP RI No. 81 tahun 1999 tentang pengamanan rokok bagi kesehatan [11].

## **2.13 Kerangka Pemikiran**

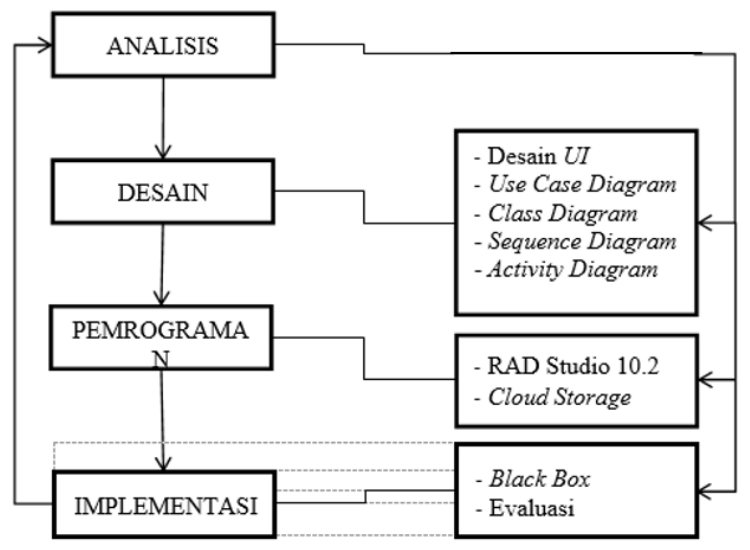

Gambar 2.1 Kerangka pemikiran

# **3. METODOLOGI PENELITIAN**

## **3.1 Metode Pengumpulan Data**

Pada penelitian ini, peneliti menggunakan beberapa metode dalam pengumpulan data yaitu:

- a. Studi Literatur, yaitu buku-buku, jurnal, prosiding dan internet yang menyajikan informasi tentang *Cloud Storage* (Kinvey), Delphi, Android dan bahasa pemrograman Object Pascal (Delphi).
- b. Observasi, adalah pengamatan dan pencatatan dengan sistematik fenoma- fenomena yang di teliti [13]. Dari berbagai metode observasi, yang di gunakan dalam penelitian ini, peneliti menggunakan obserasi partisipatif. Teknik pengumpulan data dengan cara melakukan pengamatan langsung di beberapa lokasi publik kota Sukabumi.
- c. Wawancara, yaitu merupakan proses memperoleh kegiatan untuk tujuan penelitian dengan cara tanya jawab, sambil bertatap muka diantara si penanya atau si pewawancara dengan si penjawab atau responden dengan mengutamakan alat yang dinamakan panduan [14]. Jenis wawancara yang dilakukan adalah wawancara tidak terstruktur, penulis tidak menggunakan pedoman wawancara secara sistematis.

## **3.2 Kebutuhan Sistem**

Penelitian ini memerlukan alat dan bahan (perangkat keras dan perangkat lunak) untuk kebutuhan sistemnya. Adapun alat dan bahan yang digunakan pada penelitian ini adalah:

- Perangkat keras (*Hardware*)
	- Laptop Asus X455L
	- Handphone Versi Android 6.0
	- Kabel data
- Perangkat Lunak (*Software*)
	- OS Windows 10 64 bit
	- Delphi CE
	- Mozilla Firefox

## **3.3 Metode Perancangan Aplikasi**

*Waterfall* adalah metode perancangan aplikasi yang di gunakan dalam penelitian ini. Metode *waterfall*  adalah suatu proses pengembangan perangkat lunak berurutan, di mana kemajuan dipandang sebagai terus mengalir ke bawah (seperti air terjun) melewati fase-fase perencanaan, pemodelan, implementasi (konstruksi), dan pengujian. Bisa dilihat pada gambar dibawah ini :

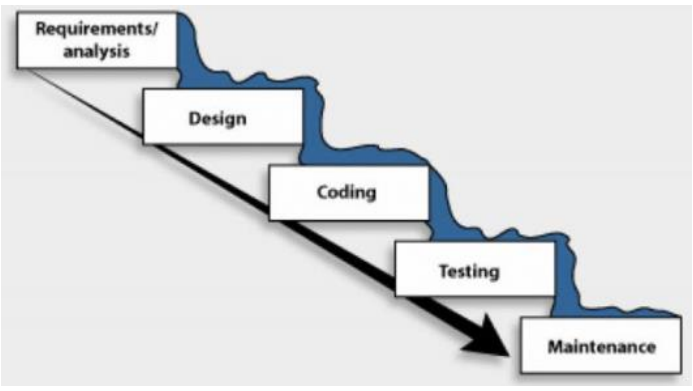

Gambar 3.1 Metode Waterfall

Dalam pengembangannya, metode *waterfall* memiliki beberapa tahapan yaitu :

- a. Requirement (Analisis Kebutuhan) Pada tahap ini, data yang berhubungan dengan keinginan user dalam pembuatan sistem diterjemahkan ke dalam bahasa pemrograman.
- b. Design System (Desain Sistem)

Pada tahap Design System ini data hasil analisa akan dirubah kedalam model desain contohnya seperti desain database, ERD, DFD dan jaringan yang dibutuhkan untuk pembuatan aplikasi dalam penelitian ini.

- c. Coding & Testing (Penulisan Kode Program / implementation) Di tahap ini hasil dari desain sistem akan di terjemahkan kedalam bahasa pemrograman yang bisa di baca oleh komputer untuk di proses.
- d. Penerapan / Pengujian Program (Integration & Testing) Di tahap ini akan melakukan testing atau pengujian aplikasi yang sudah di buat untuk menemukan kesalahan-kesalahan terhadap sistem tersebut untuk di perbaiki.
- e. Pemeliharaan (Operation & Maintenance) Aplikasi yang sudah di publikasikan kepada masyarakat atau user pasti akan mengalami perubahan. Perubahan tersebut bisa karena mengalami kesalahan sistem yang tidak di temukan saat tahap testing, atau karena aplikasi membutuhkan perkembangan fungsional.

## **3.4 Metode Pengujian Sistem**

Pengujian adalah proses untuk menemukan *error* atau kesalahan pada aplikasi sebelum dikirim kepada *user* yang bertujuan untuk mengevaluasi atribut atau fungsional aplikasi yang telah dibuat. Menurut Rosa A.S dan M. Shalahuddin [16], *Black Box Testing* (pengujian kotak hitam) yaitu menguji perangkat lunak dari segi spesifikasi fungsional tanpa menguji desain dan kode program. Pengujian ini bertujuan untuk mengetahui apakah fungsi-fungsi, masukan, dan keluaran dari perangkat lunak sesuai dengan spesifikasi yang dibutuhkan.

## **4. HASIL DAN PEMBAHASAN**

#### **4.1 Analisis dan Perancangan Sistem**

a. Identifikasi Masalah

Meski sudah adanya peraturan daerah yang melarang merokok di lokasi publik tapi masih banyak masyarakat yang menghiraukannya serta sulitnya melaporkan pelanggaran secara manual yaitu mendatangi dinas terkait, ini menunjukkan belum terciptanya sistem yang efektif dan efisien dengan akses cepat, tepat dan biaya murah. Jadi perlu dibuatkan aplikasi pelaporan perokok di lokasi publik yang dapat membantu masyarakat untuk melaporkan masyarakat yang merokok di lokasi publik.

#### b. Analisis Sistem

Berdasarkan identifikasi masalah diatas dan hasil dari wawancara kepada masyarakat di beberapa lokasi publik kota Sukabumi maka sistem yang perlu dibangun adalah sebagai berikut :

- Aplikasi user dan petugas berbasis android sedangkan admin berbasis windows.
- Aplikasi yang dibangun mempunyai interface yang mudah digunakan.
- Aplikasi user menampilkan form pelaporan dan data laporan.
- Aplikasi petugas menampilkan form data laporan dan update laporan.
- Aplikasi admin menampilkan data dan lokasi laporan

## **4.2 Perancangan Sistem**

a. Use Case Diagram

Use case diagram merupakan gambaran skenario dari interaksi antara pengguna dengan sistem. Dalam penelitian ini ada dua pengguna yaitu user dan petugas.

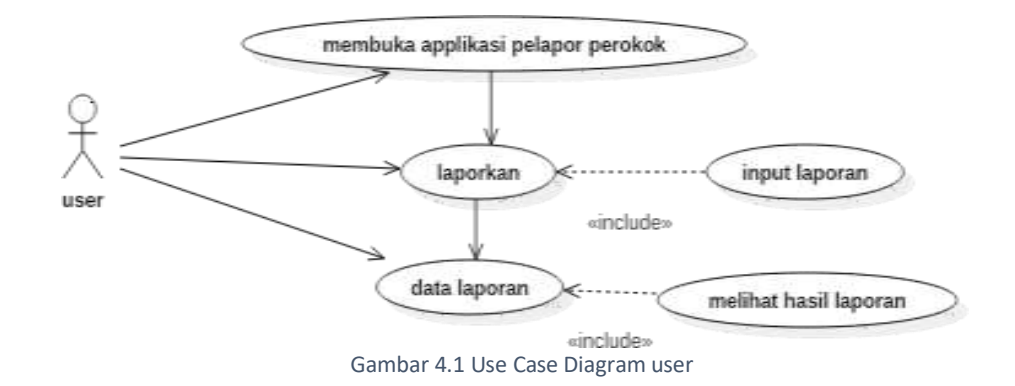

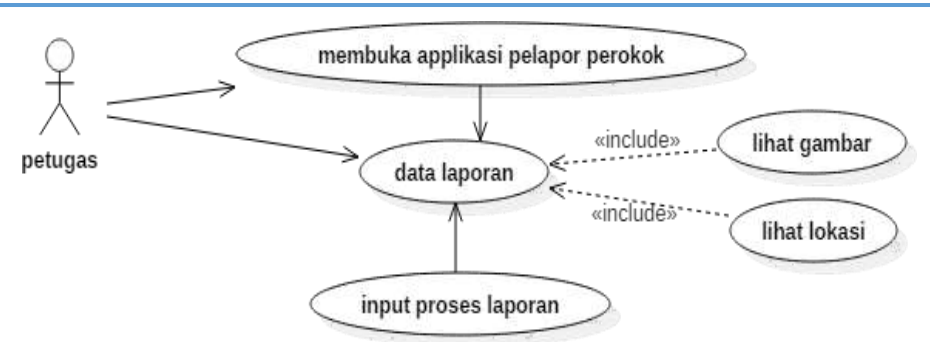

Gambar 4.2 Use Case Diagram (petugas)

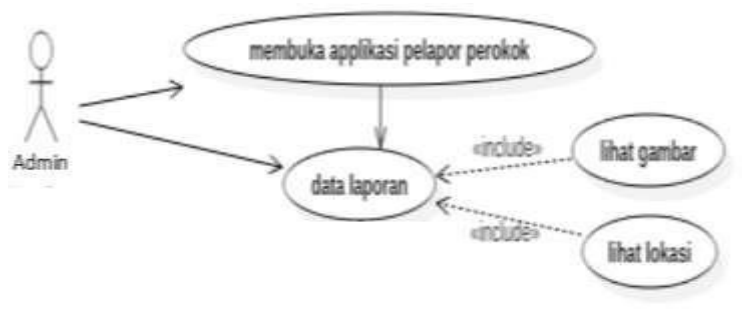

Gambar 4.3 Use Case Diagram (admin)

## **4.3 Implementasi dan Pengujian Sistem**

a. Implementasi

Implementasi merupakan tahap akhir dalam pembangunan sistem, yang dimana pada tahap ini sistem akan diimplementasikan.

- Antarmuka Splash Screen

Gambar 4.4 berikut ini adalah antarmuka splash screen ketika aplikasi di buka.

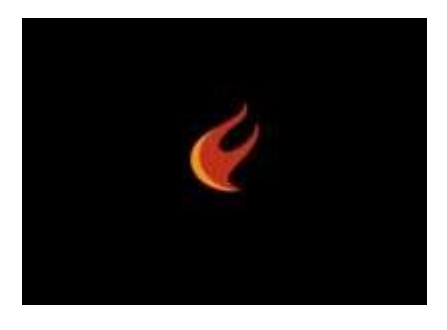

Gambar 4.4 Antarmuka Splash Screen

- Antarmuka Form Home

Antarmuka form home akan tampil ketika splash screen selesai tampil. Gambar 4.5 berikut ini adalah antarmuka form home.

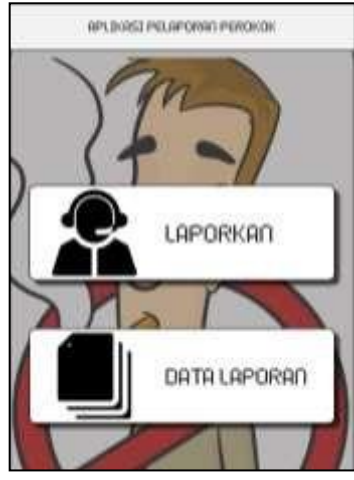

Gambar 4.5 Antarmuka Form Home

- Antarmuka Form Lapor

Antarmuka form lapor akan tampil ketika tombol laporkan di klik. Gambar 4.6 berikut ini adalah antarmuka form lapor.

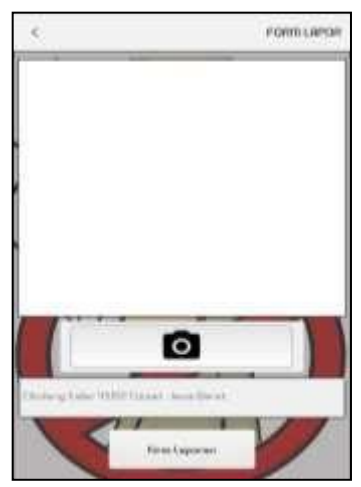

Gambar 4.6 Antarmuka form lapor

- Antarmuka Form Data Laporan
	- Antarmuka form data laporan akan tampil ketika tombol data laporan di klik. Gambar 4.7 berikut ini adalah antarmuka form data.

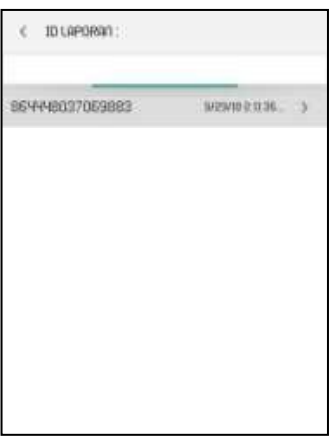

Gambar 4.7 Form data

Saepul Rahman et al. (RANCANG BANGUN APLIKASI PELAPORAN PEROKOK

- Antarmuka Aplikasi Petugas

Antarmuka form petugas akan tampil ketika splash screen selesai tampil. Gambar 4.8 berikut ini adalah antarmuka form petugas.

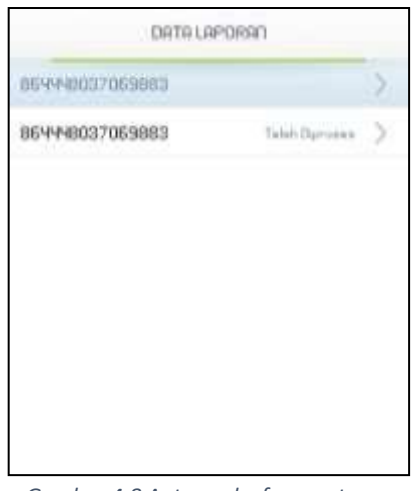

*Gambar 4.8 Antarmuka form petugas*

- Antarmuka Form Detail Laporan Antarmuka form proses laporan akan tampil ketika ada list item. Gambar 4.9 berikut ini adalah antarmuka form detail laporan.

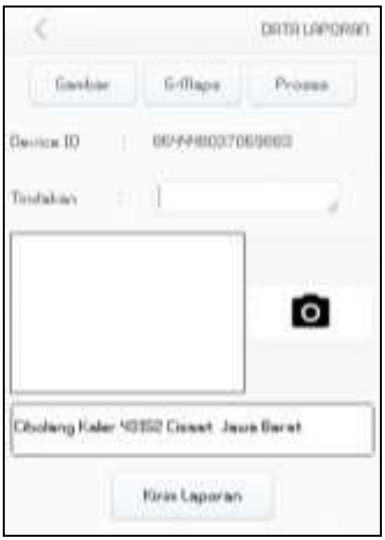

Gambar 4.9 Antarmuka form detail laporan

-

## - Antarmuka Google Maps

Antarmuka google maps akan tampil ketika tombol peta di klik. Gambar 4.10 berikut ini adalah antarmuka google maps.

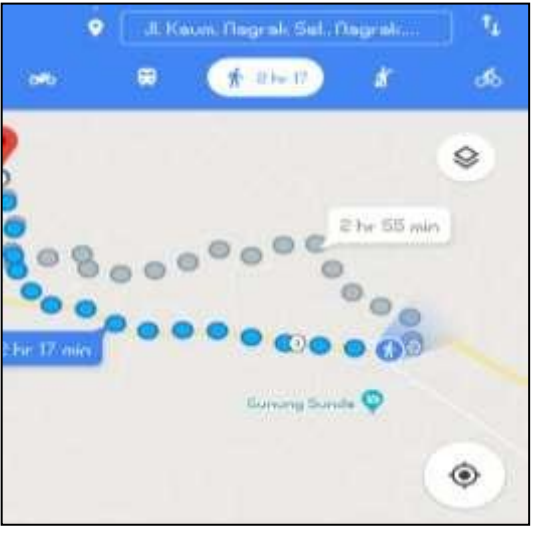

Gambar 4.10 Antarmuka Google Maps

- Antarmuka Aplikasi Admin

Antarmuka form admin akan tampil ketika pertama kali aplikasi di buka. Gambar 4.11 berikut ini adalah antarmuka form admin.

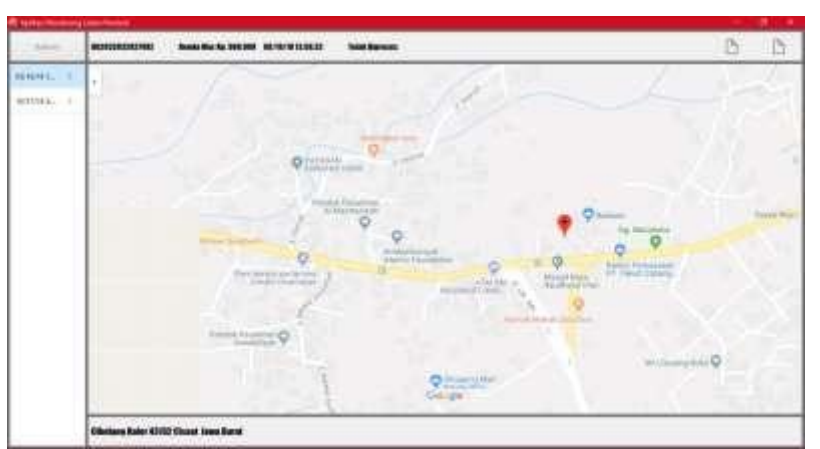

*Gambar 4.11 Antarmuka form admin*

## **5. Penutup**

#### **5.1 Kesimpulan**

Aplikasi pelaporan perokok di lokasi publik berbasis android ini dapat digunakan untuk membantu dan mempermudah bagi masyarakat untuk memberikan pelaporan terhadap pelanggaran merokok di lokasi publik kepada penyidik atau petugas yang berwenang dalam hal ini, penyidik yang di maksud adalah pejabat pegawai negeri sipil tertentu di lingkungan pemerintah daerah yang diangkat oleh pejabat yang berwenang sesuai dengan ketentuan peraturan perundang-undangan.

#### **5.2 Saran**

Berdasarkan perancangan dan hasil implementasi sistem yang dilakukan, maka saran yang perlu diperhatikan dalam mengembangkan aplikasi ini adalah sebagai berikut :

- Aplikasi ini dapat dikembangkan kembali sehingga kompatibel dengan platform selain Android seperti iOS.
- Menggunakan Cloud Storage yang memiliki lebih bagus.
- Menambahkan fitur notifikasi kepada petugas terdekat dengan lokasi laporan.
- Menambahkan perangkat keras seperti kamera 360 derajat yang memiliki sistem otomatis dengna detektor asap rokok yang dilengkapi dengan image prosesing.

#### **Daftar Pustaka**

- [1] Jogiyanto.(2008), Analisi dan Desain Sistem Informasi : Pendekatan Terstruktur Teori dan Praktek Aplikasi Bisnis. Yogyakarta : Andi.
- [2] Safaat, N., 2015. Android : Pemrograman Aplikasi MobileSmartphone dan Tablet PC Berbasis Android, Revisi Kedua. Informatika.
- [3] Delphi® Community Edition. [Online]. Di peroleh dari https:/[/www.embarcadero.com/products/delphi/starter. D](http://www.embarcadero.com/products/delphi/starter)iakses pada tanggal 28 Agustus 2018.
- [4] Data Store. [Online]. Di peroleh dari https://devcenter.kinvey.com/rest/guides/datastore. Diakses pada tanggal 28 Agustust 2018.
- [5] Husni. (2004). Pemrograman Database DenganDelphi. Yogyakarta: Graha Ilmu.
- [6] Teti, Daniele, Delphi Cookbook, Packt Publishing, 2014.
- [7] Fielding, Roy Thomas. 2000. Architectural Styles and the Design of Networkbased Software Architectures. University Of California, Irvine.
- [8] Svennerberg, G., 2010. Beginning Google Maps API 3. Apress.
- [9] Kusumawaty, 2012, Aplikasi Pemesanan Makanan Pada Restoran Berbasis Android Dan Php Menggunakan Protokol Json, Universitas Gunadarma, Depok.
- [10]Heryani, R. 2014. Kumpulan Undang Undang dan Peraturan Pemerintah Republik Indonesia Khusus Kesehatan.Jakarta : CV. Trans InfoMedia.
- [11]Sitepoe, M. 2000. Kekhususan Rokok Indonesia. Jakarta: PT. Gramedia Widiasarana Indonesia.
- [12]Sugiyono,"Metode PenelitianKuantitatif KualitatifR&B". Alfabeta:Bandung.2011
- [13]Ida BagusMantra, "FilsafatPenelitian&Metode PenelitianSosial". Pustaka Pelajar, Yogyakarta.2004
- [14]Sugiyono, "Metode Penelitian Bisnis". Alfabeta:Bandung. 2008.
- [15]Pressman, Roger, S. (2001), Software Engineering: A Practitioner's Approach, Fifth Ed. New York, McGraw-Hill Book Company.
- [16]A.S Rosa dan Salahuddin M, 2011. Modul Pembelajaran Rekayasa PerangkatLunak (Terstruktur dan Berorientasi Objek), Modula, Bandung.